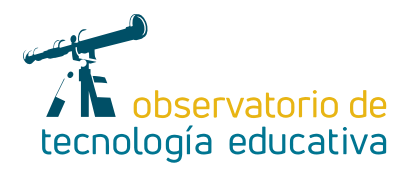

# **Remove Background:**

### **elimina fácilmente los fondos de fotografías e imágenes**

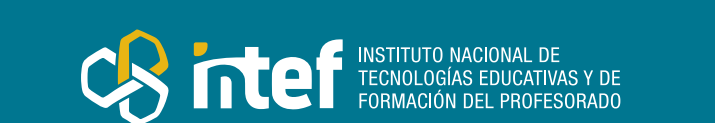

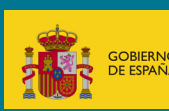

#### MINISTERIO DE EDUCACIÓN Y FORMACIÓN PROFESIONAL

Dirección General de Evaluación y Cooperación Territorial Instituto Nacional de Tecnologías Educativas y de Formación del Profesorado (INTEF) Recursos Educativos Digitales

Marzo 2023

NIPO (web) 847-22-068-1

ISSN (web) 2695-4176

DOI (web) 10.4438/2695-4176\_OTE\_2019\_847-19-121-5

NIPO (formato html) 847-20-116-0

NIPO (formato pdf) 847-20-115-5

DOI (formato pdf) 10.4438/2695-4176\_OTEpdf99\_2020\_847-19-134-3

Remove Background: elimina fácilmente los fondos de fotografías e imágenes.

Por Pilar Ávila Gutiérrez para INTEF <https://intef.es>

Obra publicada con licencia de Creative Commons

Reconocimiento-Compartir Igual 4.0 Licencia Internacional.

<https://creativecommons.org/licenses/by-sa/4.0/>

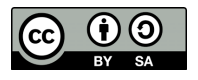

Para cualquier asunto relacionado con esta publicación contactar con: Instituto Nacional de Tecnologías Educativas y de Formación del Profesorado C/Torrelaguna, 58. 28027 Madrid. Tfno.: 91-377 83 00. Fax: 91-368 07 09 Correo electrónico: [recursos.educativos@educacion.gob.es](mailto:recursos.educativos%40educacion.gob.es?subject=Observatorio%20de%20Tecnolog%C3%ADa%20Educativa)

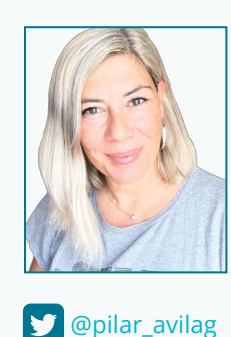

[piti\\_maestra](https://www.instagram.com/piti_maestra/)

#### El autor de este artículo

Pilar Ávila Gutiérrez es licenciada en Psicología y maestra de Educación Infantil. En la actualidad trabaja como Asesora de Innovación y Formación para la Subdirección General de Programas de Innovación y Formación del Profesorado de la Comunidad de Madrid. Ha sido tutora de Ed. Infantil, Jefe de Estudios, Coordinadora TIC y está certificada como Google Educator Level 1, Level 2 y Apple Teacher. También ha colaborado como ponente y tutora en cursos para Centros Educativos, INTEF y el CRIF Las Acacias.

Puedes seguir su trabajo en en sus redes sociales:

## J

### Introducción

[Remove Background](https://www.remove.bg/es) es una página web que te permite eliminar de forma gratuita, sencilla y rápida el fondo de las fotografías e imágenes.

Es apta para todo tipo de niveles de competencia digital dado que tan solo debes seguir los pasos que te va a ir indicando la herramienta. En cuestión de segundos te va a ahorrar horas de esfuerzo que antes debías emplear con otro tipo de herramientas.

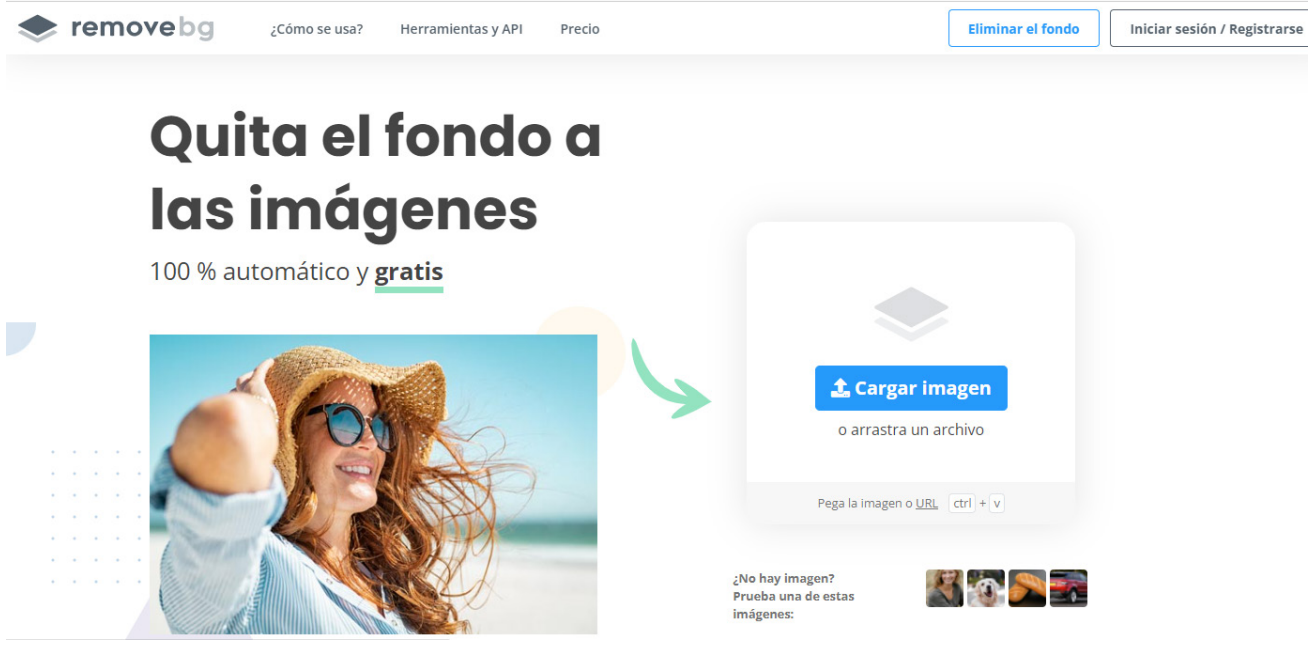

*Figura 1. Web de la herramienta*

### La Herramienta

Con esta herramienta y sin moverte del aula ni utilizar el fondo verde o croma y sus aplicaciones, podrás trasladar a tu alumnado a lugares, tiempos y espacios increíbles. Y todo de forma totalmente gratuita y sin registros.

No solamente es una aplicación que puede usar el profesorado, sino que también la puede utilizar el alumnado para realizar proyectos. Es una magnífica herramienta para trabajar la competencia digital de tu alumnado dada su sencillez.

3

Si haces una búsqueda en internet te vas a encontrar con varias aplicaciones que prometen recortar el fondo, pero no todas funcionan con la misma sencillez y efectividad como Remove Background.

Lo que antes tenías que realizar de forma tediosa con un croma (si disponías de él en los mejores escenarios), con aplicaciones de terceros (no siempre gratuitas y con necesidad de registro), o con herramientas complicadas que requerían una buena competencia digital, ahora lo puedes hacer con un par de clics.

Son múltiples las ventajas de esta herramienta frente a otras:

- $\blacktriangleright$  Es totalmente gratuita.
- No requiere ningún registro para poder usarla.
- $\blacktriangleright$  No requiere instalación.
- $\triangleright$  No es necesario que tengas mucha competencia digital dada su sencillez, es muy fácil e intuitiva.
- El proceso es rápido y muy preciso.
- $\blacktriangleright$  La cantidad de fondos que puedes remover es ilimitada.

## Explicación del uso en el ámbito educativo

¿En cuántas ocasiones has tenido un proyecto sobre el espacio, los castillos, la Edad Media, la Prehistoria o el Siglo de Oro y has querido trasladar a tu alumnado a ese maravilloso universo? Con esta herramienta será muy fácil hacer este viaje en el tiempo.

Preparar a tu alumnado es muy sencillo, haz la foto y visita la [web de Remove Background.](https://www.remove.bg/es) El proceso para **quitar el fondo de una imagen** es sumamente fácil: cargas la imagen de tu ordenador o pegas el link en el que esta se encuentra… ¡y ya! La aplicación se encarga del resto.

El poder borrar el fondo de una imagen o fotografía te va a permitir:

 $\triangleright$  Trasladar a una persona de lugar con sólo pegar la silueta sobre otra fotografía.

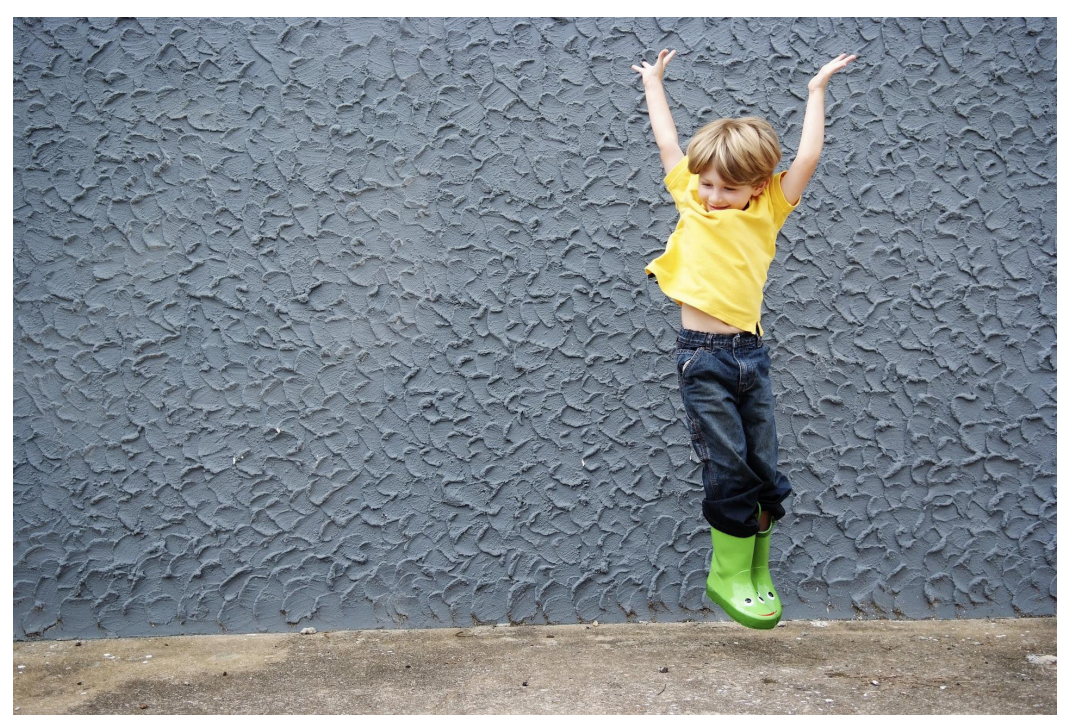

*Figura 3. Niño saltando. Fuente: Pixabay (banco libre de imágenes)*

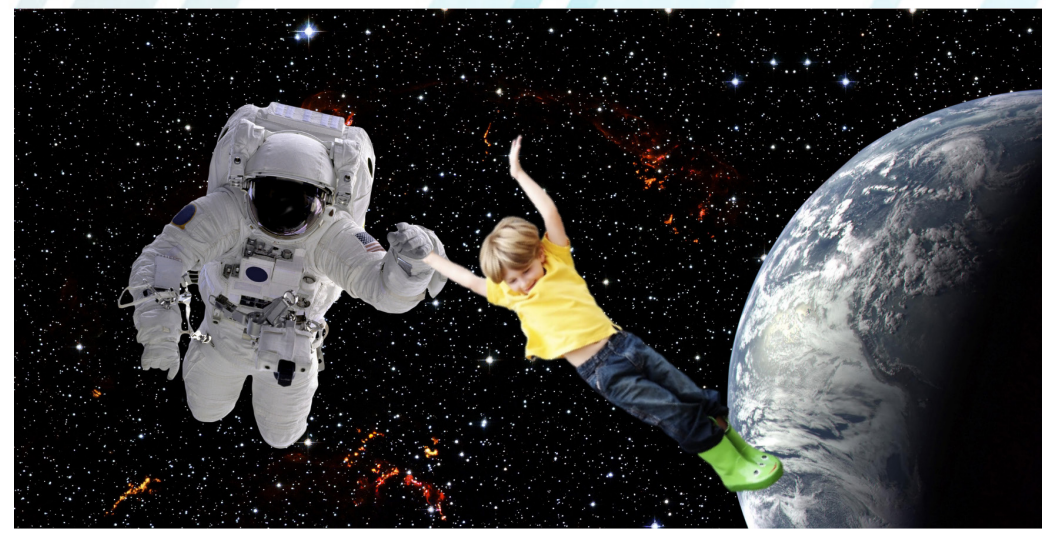

*Figura 4. Composición realizada a partir de dos imágenes de Pixabay (banco de imágenes libres)*

Esta composición está realizada con la aplicación gratuita Canva, utilizando la imagen a la que le hemos quitado el fondo, le añadimos uno nuevo y logramos viajar al espacio.

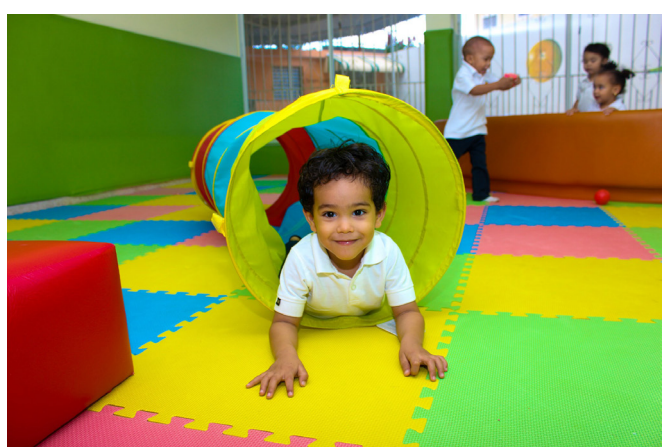

 $\blacktriangleright$  Puedes sustituir el fondo por otro mejor para obtener un resultado impactante.

*Figura 5: Niño jugando en la escuela. Fuente: Pixabay (banco de imágenes libres)*

*Figura 6. Composición realizada a partir de dos imágenes de Pixabay (banco de imágenes libres)*

▶ Crear collages ensamblando elementos de varias imágenes, y luego insertar el resultado final en tu blog, o sitio web.

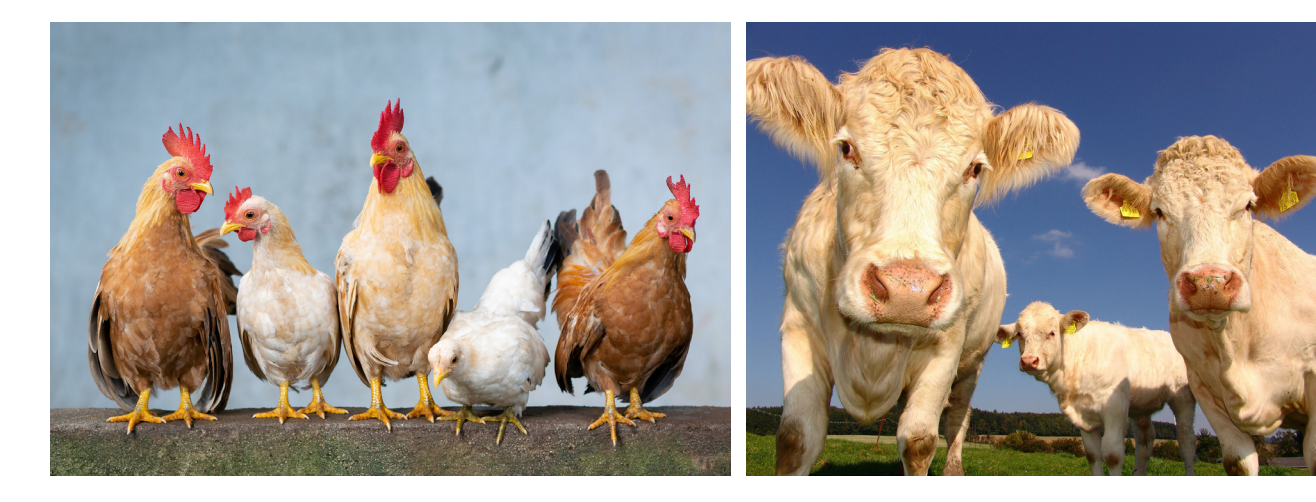

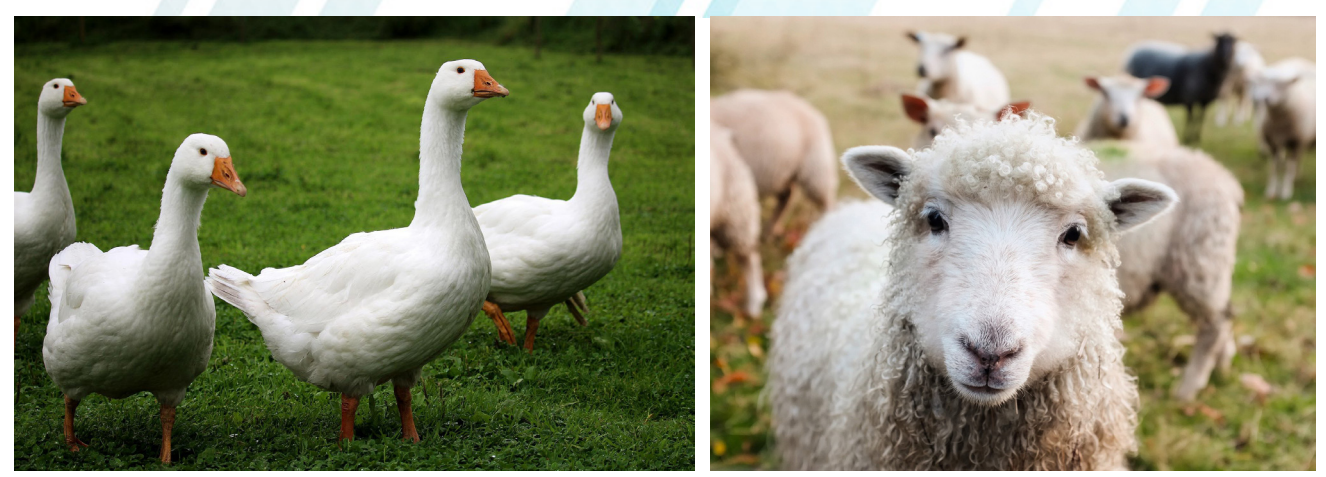

*Figura 6. Imágenes de animales de granja. Fuente: Pixabay (banco de imágenes libres)*

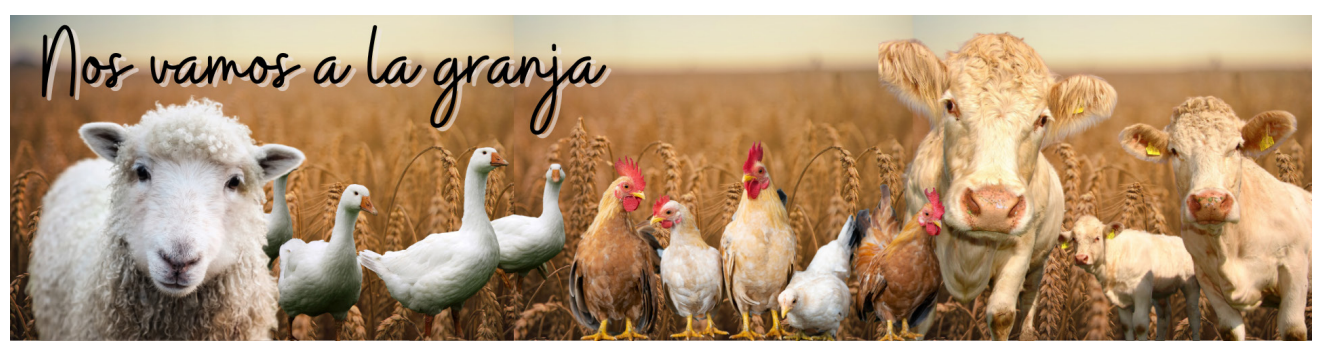

*Figura 7. Composición creada con Canva a partir de las imágenes anteriores a las que hemos borrado el fondo utilizando Remove Background.*

Sin embargo, en ocasiones eliminar un fondo puede ser una tarea que sobrepase la capacidad de la inteligencia artificial de la aplicación, por lo que existe la opción de edición posterior para retoques.

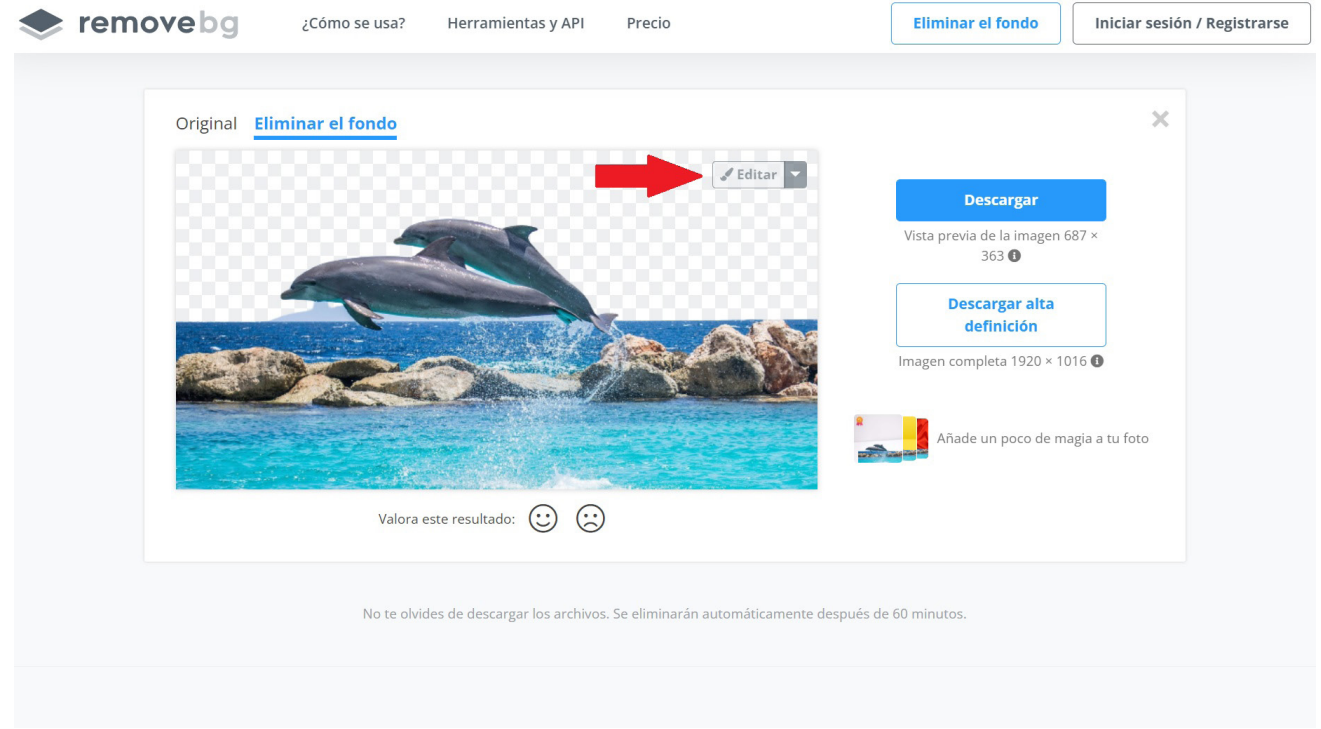

*Figura 8. Opción editar en Remove bg*

Una vez que seleccionas la opción «Editar» tendrás que acceder a la pestaña «Borrar/Restaurar» para que, esta vez con paciencia, vayas logrando con el pincel la imagen deseada.

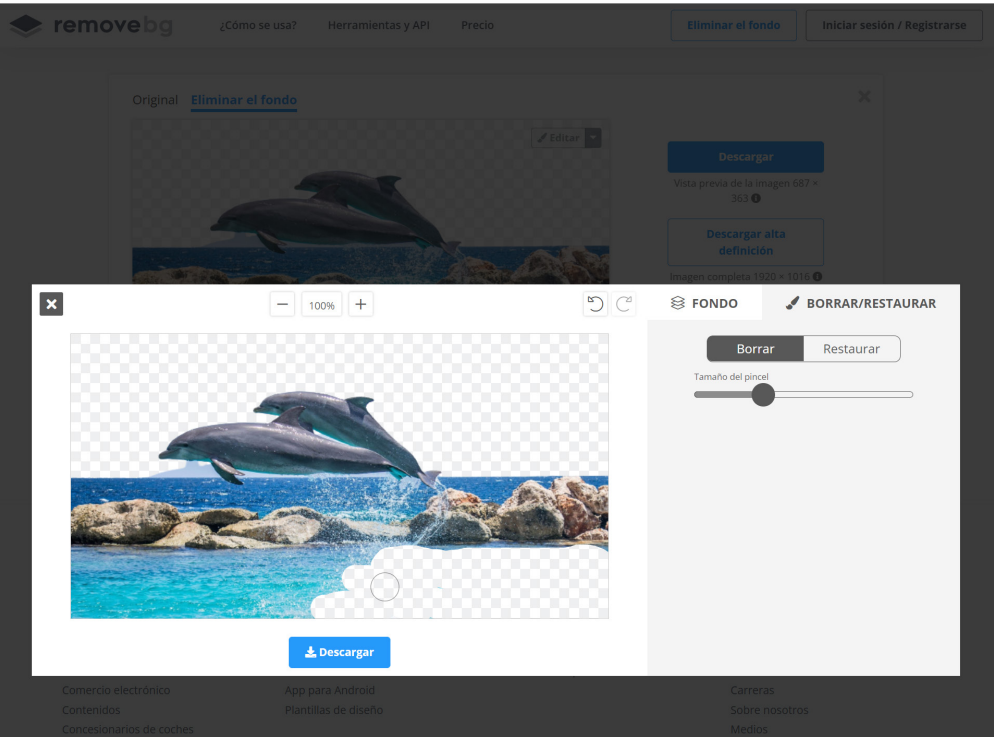

*Figura 9. Opción de borrado manual en Remove bg.*

En sus últimas actualizaciones, han añadido la posibilidad de sustituir el fondo de la imagen por algunos otros cargados en la página.

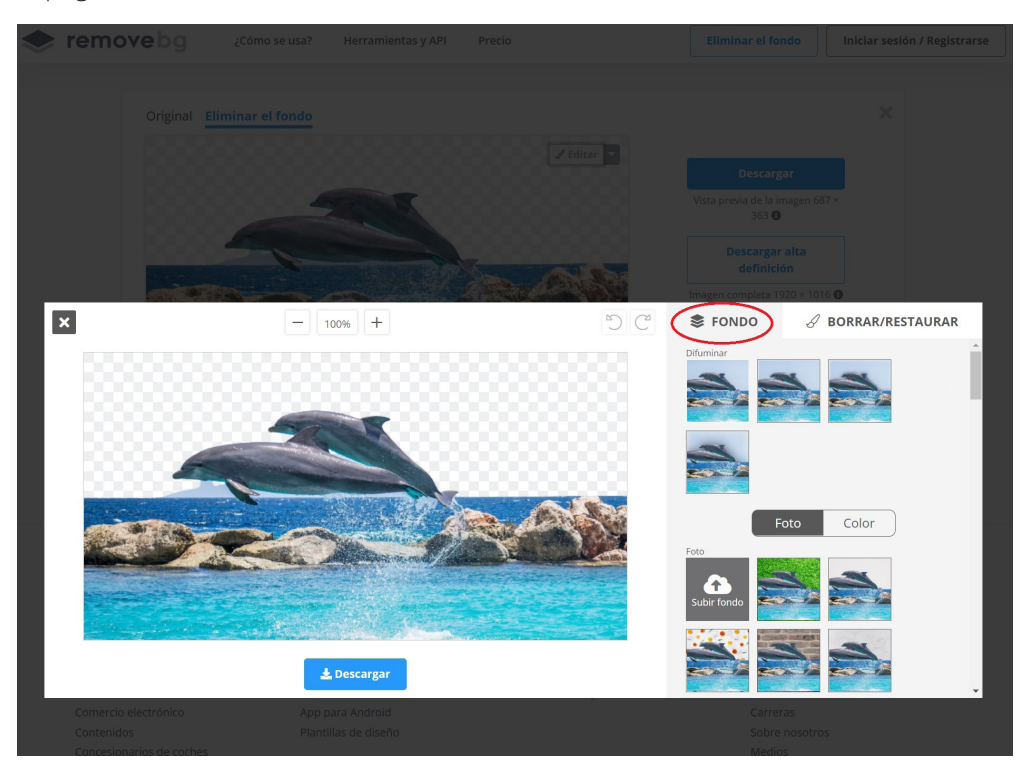

*Figura 10: Opción para cambiar el fondo en Remove bg.*

Selecciona entre las distintas opciones la que mejor se adapte a tus necesidades y da rienda suelta a tu creatividad.

7

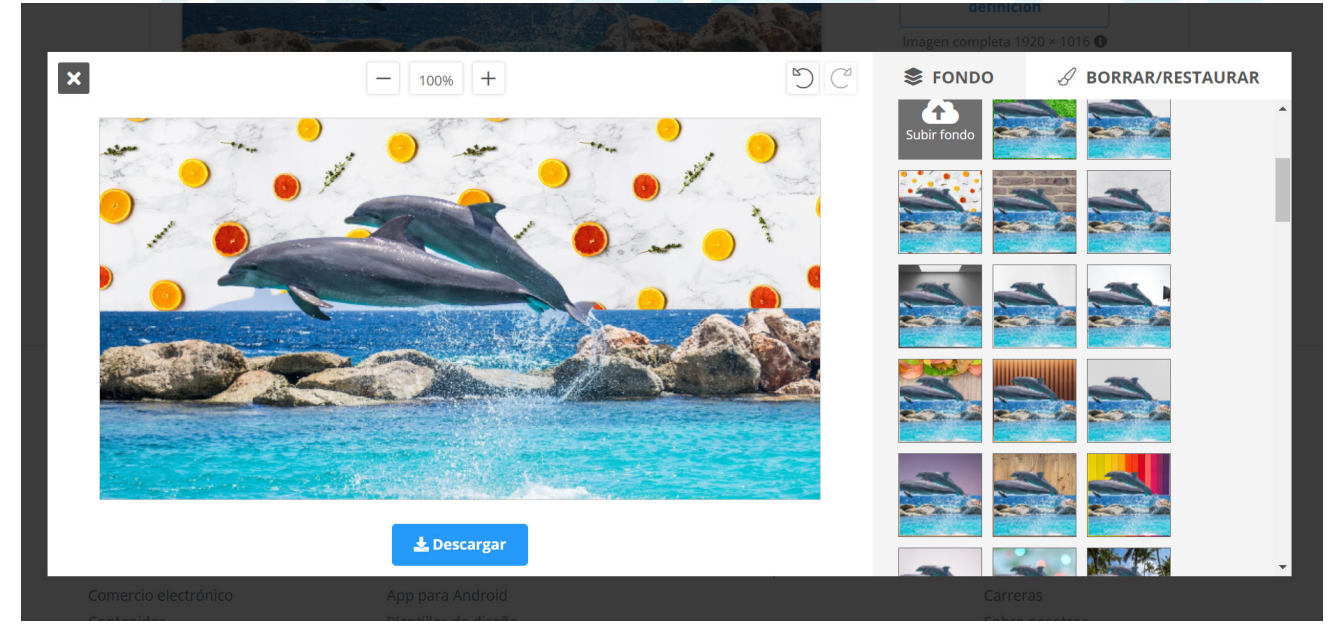

*Figura 11. Imagen anterior con el fondo cambiado con Remove bg.*

La herramienta tiene también una opción de pago que te va a permitir descargar la imagen con una resolución mayor. Para los usos escolares que nosotros habitualmente empleamos en este tipo de recursos, yo personalmente no lo recomiendo a menos que tengas que hacer un trabajo para un concurso o necesites un resultado más profesional.

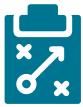

### Metodología y Didáctica Aplicada

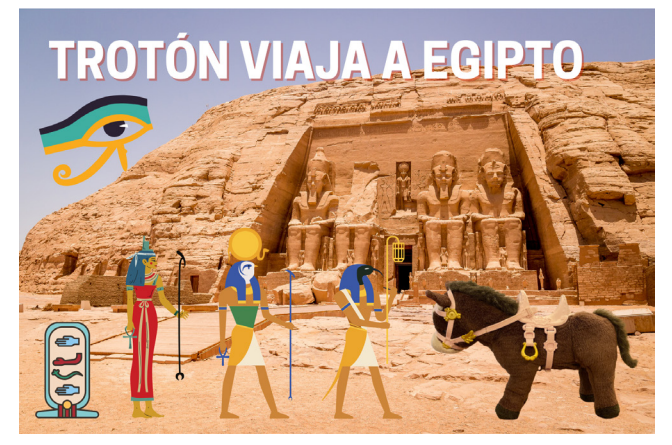

*Figura 12. Montaje realizado en Remove bg.*

La posibilidad de eliminar el fondo de una imagen no está orientada a una materia, asignatura o metodología concreta. Se trata más bien de una herramienta que podemos utilizar como recurso para nuestras presentaciones, carteles, decoraciones de aula e imágenes de nuestros sitios web. Así mismo es extensible a los usos que puede hacer nuestro alumnado con esta aplicación.

Personalmente en Infantil la empleamos muy a menudo para todas las motivaciones de nuestros proyectos. Así, por ejemplo, podemos hacer aparecer la bota de un astronauta en el patio del colegio o que nuestra mascota se traslade al antiguo Egipto.

Otra utilidad de quitar el fondo a las imágenes que empleamos mucho en Infantil es en el momento de finalizar los proyectos. A modo de colofón trasladamos a nuestro alumnado y a los y las profes al espacio exterior, a los castillos medievales o a cualquier otro lugar que hayamos trabajado. De esta manera preparamos nuestro producto final con todas estas imágenes.

Realmente es una herramienta que fácilmente puedes integrar en cualquier tipo de metodología que estés empleando en tu aula, así como con cualquier edad, etapa o nivel con el que trabajes. Podría

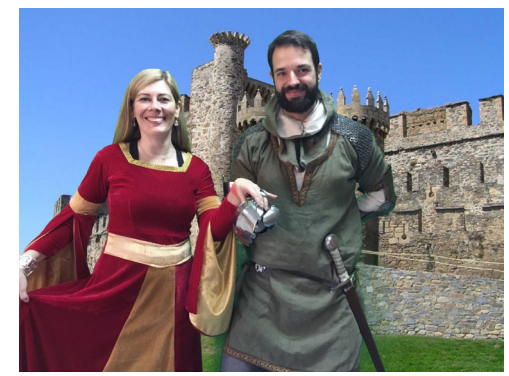

*Figura 13. Composición realizada con una fotografía propia y una imagen de fondo de Pixabay (banco de imágenes libres)*

ser una aliada en el ABP como opción para la elaboración del producto final del alumnado impulsando de este modo la competencia digital de los mismos. La herramienta podría utilizarse en los grupos cooperativos en los que el alumnado pueda acompañar sus trabajos con imágenes más atractivas.

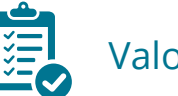

### Valoración Personal

La verdad es que desde que descubrí esta herramienta he dejado de lado todas las demás que empleaba antaño para este tipo de procesos. En mi caso tenía que llevarme a los chicos y chicas a un espacio concreto con el croma y utilizar aplicaciones que en muchas ocasiones me dejaban en una esquina su logo y que, por tanto, debía editar nuevamente la fotografía para eliminarlo. Es una maravilla la precisión y rapidez con la que procesa las imágenes, me ha ahorrado horas de estar trabajando tediosamente con el pincel de otras aplicaciones.

Es cierto que para procesar y hacer la composición final tienes que acudir a otra herramienta, pero hoy en día las posibilidades son muy variadas, sencillas y gratuitas. En mi caso prefiero Canva que es muy versátil y ofrece multitud de opciones en su versión Edu para docentes.

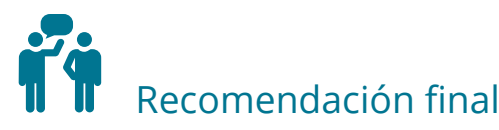

Recomiendo esta herramienta para el profesorado creativo que tienen ganas de crear material atractivo para su alumnado. Resulta muy útil y sencilla, tanto que hasta las niñas y niños de Infantil la pueden utilizar. Eso sí, no olvides que vas a necesitar conexión a internet.

Para quienes no quieran emplear varias herramientas y les guste trabajar siempre con la misma, [Canva](https://www.canva.com/) también tiene la posibilidad de quitar el fondo de las imágenes cargadas; sin embargo, el proceso es mucho más largo y es necesario conocer un poco la herramienta para lograr llevar a cabo el cambio. No es recomendable para personas con poca competencia digital y mucho menos para alumnado que no sea de etapas superiores. Remove background es tan simple que todo el mundo, independientemente de su competencia digital, puede usarlo.

### Información y materiales complementarios

- ▶ La web: https://www.remove.bg/g/individuals
- f **Enlace para acceder a la herramienta: <https://www.remove.bg/>**

#### Derechos de uso

- $\triangleright$  Todas las marcas nombradas en el artículo son nombres y/o marcas registradas por sus correspondientes propietarios.
- f Las imágenes han sido proporcionadas por la autora. Algunas de ellas corresponden a capturas de pantalla de la herramienta.
- $\blacktriangleright$  El texto ha sido elaborado por la autora expresamente para este artículo.

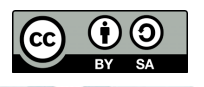

9